30 IYUN / 2022 YIL / 20 – SON

## HARORAT VA NAMLIKNI ARDUINO PLATFORMASIDA BOSHQARISHNI O"RGANISH

# Qo"chqorov Ahliddin Mirzoxid o"g"li Karimov Bahodir Xoshimovich

Farg"ona davlat universiteti

Annotatsiya: Tabiatda barcha tirik jonga va o"simliklar uchun ma"lum darajadagi harorat va namlik oralig"ida o"sadi va rivojlanadi. Bundan tashqari ko"plab ishlab chiqarish tizmlari ham ayni darajadagi harorat oralig"iga ehtiyoj sezadi. Demak, biz uchun harorat va namlikni bir meyorda saqlab turish juda muhim vazifa sanaladi. Bu ishda aynan shunday vazifani amalga oshiruvchi qulay hamda samarali mexanizmni amalga oshirish haqida gap ketadi.

Kalit so"zlar: mikrokontroller, robototexnika, Arduino uno, IDE-dasturlash muhiti, harorat datchigi, TMP36 harorat datchigi, dasturiy qism.

Arduino – robototexnika ishqibozlari uchun dasturiy va texnik ta"minotlar yigʻindisi. Arduino mutloq ochiq platforma. Undagi barcha loyihalar qismlari (asosan dasturiy taminot) ochiq tarqatiladi. U oʻzining platasi va IDE-dasturlash muhitiga ega.

Arduino platasi – bu maxsus oʻzida mikrokontroller va boshqa elektron qurilmalarni mujassamlashtirgan elektron qurilma. Uning ishlatilish maqsadiga qarab bir necha turlari (Arduino Uno, Arduino Nano, Arduino MEGA, …) mavjud.

Arduino robototexnika, elektronikaga qiziquvchi hamda izlanuvchi yoshlarga juda qo'l keladi. Biz o"z tajribalarimizda Arduino uno turidan foydalandik. Uning boshqa turlaridan farqi protsessori, mikrokontrolleri, raqamli va analog chiqishlarning ko'pligi bo"ldi. Arduinodan foydalanayotgan kishi unga har xil elektr komponentalar va modullarni ulash imkoniyatiga ega bo'ladi, masalan: led chiroqlar, datchiklar, rele sensorlar, motorlar va elektr energiyasi bilan ishlaydigan barcha narsalar.

Ayrim bino va inshootlarda havo harorati va namlikni me"yorda saqlash, u yerdagi ish faoliyatiga ijobiy ta'sir ko'rsatadi. Bunday tizimlarni elektronika yordamida bajarishdan ko'ra Arduino platformasida bajarish samaraliroq hisoblanadi.

Ishda Arduino platformasidan foydalangan holda bino va inshootlardagi havo harorati va namligini boshqarish mexanizmni tajriba yordamida koʻrsatib oʻtilgan.

Harorat datchigi atrof muhitning haroratini o"lchaydigan datchik desak, to"g"riroq bo"ladi. Bu datchik uchta kontaktga ega – musbat, signal va yer. U Selsiy shkalasidagi haroratga proporsional kuchlanish ishlab chiqaradi (sezgirlik koeffitsiyenti ~10 mv/°c).

175

#### **IJODKOR O'QITUVCHI JURNALI**

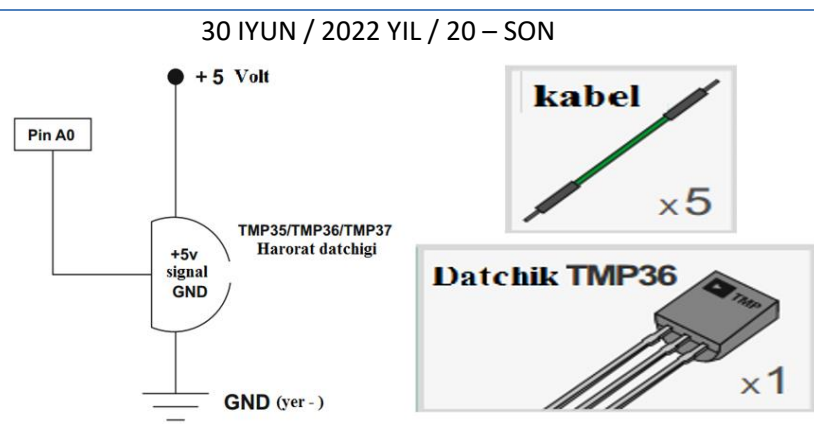

1-rasm. Tajriba uchun kerakli sxema(chapda) va elementlar(o"ngda).

Ishni bajarish uchun 2-rasmda ko"rsatilgandek TMP36 harorat datchigini Arduino platasiga ulanadi.

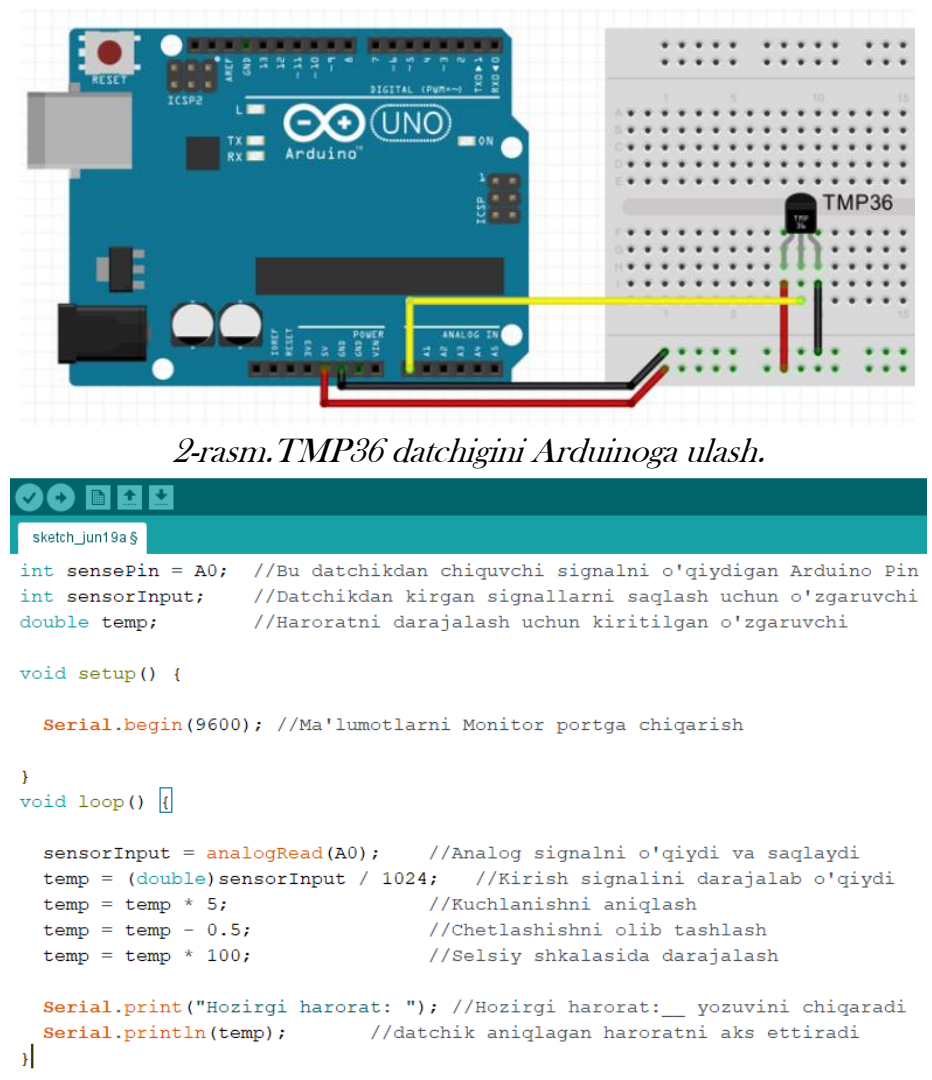

3-rasm. TMP36 harorat datchigini tekshirish uchun dasturiy qism.

176

Yuqoridagi amallar bajarilganidan so"ng, Arduino dasturi orqali kerakli dasturni yozamiz. Har kim o"ziga kerakli harorat hamda namlikni tanlab, uning natijasida qaysi qurilmalarni boshqarmoqchi bo"lsa shunga mos dastur yozadi.

#### **IJODKOR O'QITUVCHI JURNALI**

30 IYUN / 2022 YIL / 20 – SON

3-rasmda keltirilgan dasturda TMP36 harorat datchigi aniqlagan haroratni Monitor portga "Hozirgi harorat \*\*" degan yozuv bilan chiqarib beradi. Bu yerdagi " \*\*\* belgilar o"rnida ayni vaqtda datchik aniqlagan harorat aks etadi.

Monitor port oynasini ochishdan oldin siz dasturning (1) kodini Arduino platasiga yuklashingiz kerak. Shundan so"ng monitor port (2) ochishingiz mumkin. Faqatgina shundan so"ng quyidagicha oyna (3) ochiladi. (4-rasmga qarang)

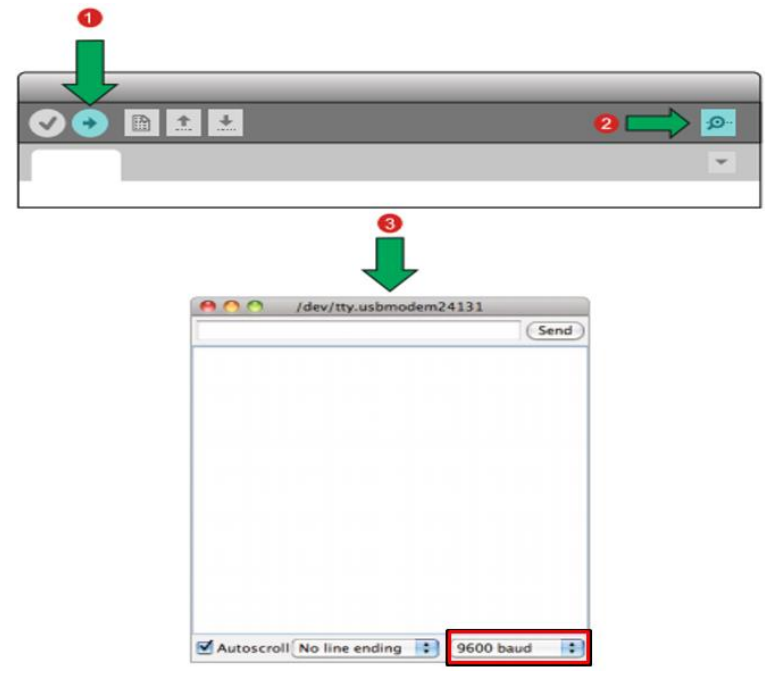

4-rasm. Monitor port oynasini ochish ketma-ketligi.

Agar siz hammasini to"g"ri bajargan bo"lsangiz, Arduino IDE dasturlash muhitining "Monitor porti" oynasida 5-rasmdagi yozuvlarni ko"rishingiz kerak.

Bajarilishi kerak bo"lgan dastur tashqi belgilarga ega bo"lmasa, natijani tekshirish uchun ArduinoIDE(Monitor port)ni oching. Displeyda qandaydir xatoliklar, Arduino va Monitor port o"rtasida ma"lumot uzatilishdagi tezlikka rioya qilinmaganda kuzatiladi. "Monitor port" oynasida "9600 baud" tezligini o"rnating.

Haroratning qiymati o"zgarmayaptimi? Datchikka barmog"ingizni tekkizib ko"ring, shu bilan siz uni qizdirasiz va hammasi toʻgʻri boʻlsa oʻzgarishni kuzatasiz.

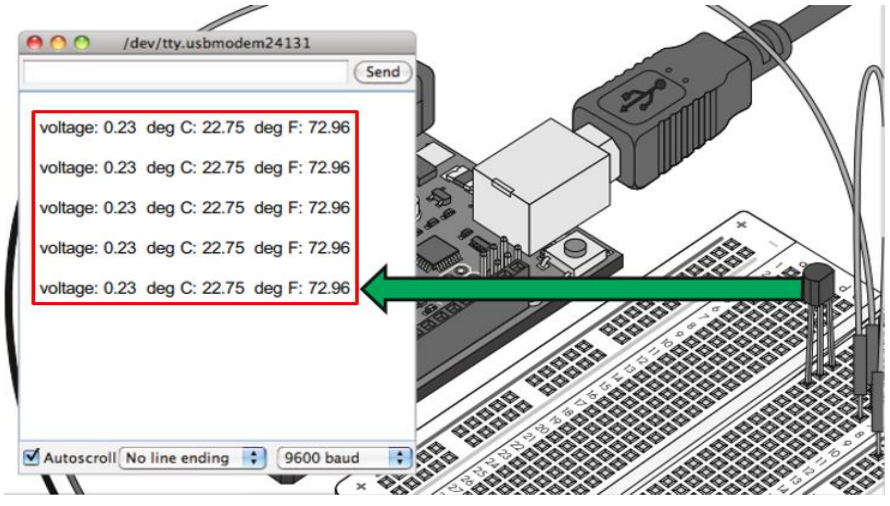

5-rasm. Monitor port orqali tajriba natijasining ko"rinishi.

177

#### **IJODKOR O'QITUVCHI JURNALI**

30 IYUN / 2022 YIL / 20 – SON

Bugungi kunda barcha sohalarni avtomatlashtirish orqali ish unumdorligini oshirish mumkin. Masalan, issiqxonalarda har qanday turdagi o"simliklar uchun aynan qaysidir oraliqdagi harorat zarur va u shu haroratda jadal rivojlanadi. Ayrim ishlab chiqarish korxonalarida, kasalxona va boshqa ko"plab joylarda havo harorati va namligini bir meyorda saqlash juda muhim. Bu ishni avvallari elektronikada murakkab sxemalar orqali tuzilgan va uni boshqarishda inson omili kerak bo"lgan bo"lsa, hozirda bu vazifani Arduino orqali juda oson bajarish hamda yuqori samaradorlikka erishish mumkin. Arduino platasi yoki mikrokontrollerga kerakli qiymatlarda qanday o"zgarishlar amalga oshirishni kiritasiz va u sun"iy intelekt orqali siz bergan vazifalarni yuqori aniqlik va tezlikda amalga oshiradi.

### FOYDALANILGAN ADABIYOTLAR:

1. Четина В. В. МАОУ гимназия №18 г. Нижний Тагил, Россия. "Образовательная робототехника: опыт, проблемы, перспективы" Электронный научный журнал «Наука и перспективы» №1, 2019

2. Быстрый старт. Первые шаги по освоению Ардуино. [http://maxkit.ru.](http://maxkit.ru/) arduinokit.ru.

3. В.Петин. Пректы с использованием контроллера Ардуино. – СПб.: БХВ Петербур, 2014.

4. А.Qo"chqorov, В.Karimov. Тexnik ijodkorlikda arduino platformasi. Замонавий микроэлектрониканинг ривожланишида фан, таълим ва инновация интеграцияси. Республика илмий - услубий анжумани. Андижон, 2020.

5. A.Qo"chqorov. "Mantiqiy elementlar" mavzusini arduino platormasi asosida o"rganish. Kondensirlangan holatlar fizikasini rivojlantirish masalalari. Xalqaro ilmiy konferensiya. Farg"ona, 2021.

178